# **OneWS II - Beispielanwendungen:**

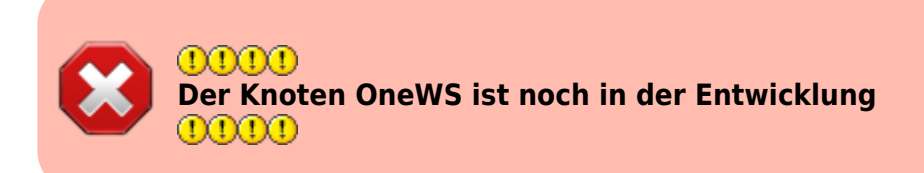

# **Lichtsignal**

Als Beispiel, wird hier ein Ausfahrsignal angesteuert. Es sollen die vier Signalbilder Hp0, HP1, Hp2 und Hp0Sh1 dargestellt werden:

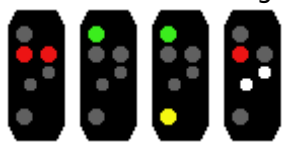

#### **Lightports**

In diesem Beispiel, sind die LED an folgenden Lightports angeschlossen.

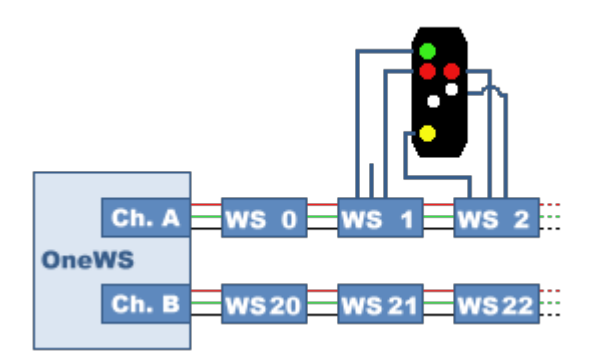

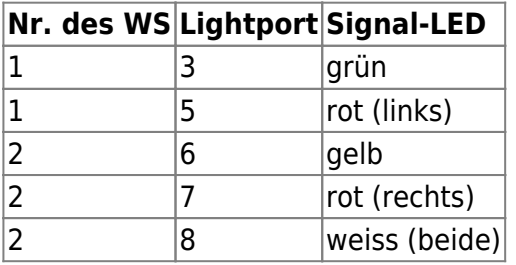

Die Lightports werden per CV oder im Wizard auf folgende Werte eingestellt:

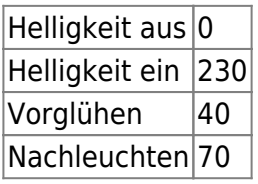

Diese Werte sind für ein Viessmann-HO-Licht-Ausfahrsignal. Der Anschluss erfolgte incl. der, in den Anschlusskabeln enthaltenen Wiederstände.

Für andere Signale, bzw. ohne die Vorwiedertände, können hier andere Einstellungen besser wirken. **Knoten Details** 

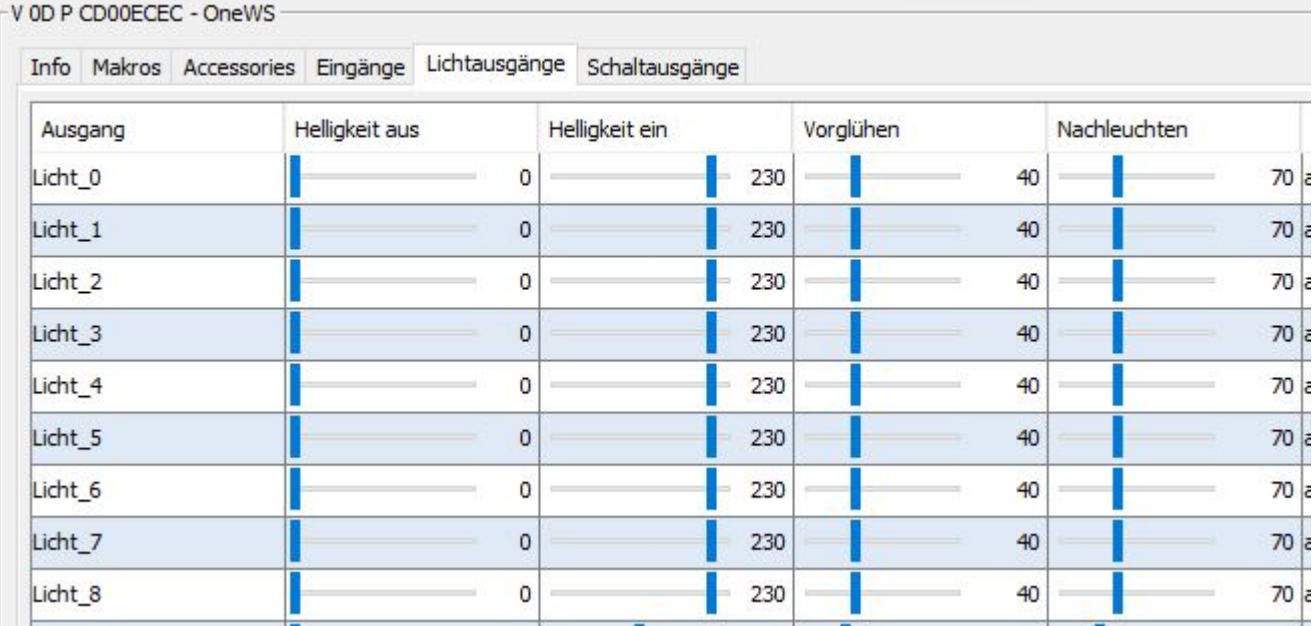

#### **Macro für Signalbild Hp0**

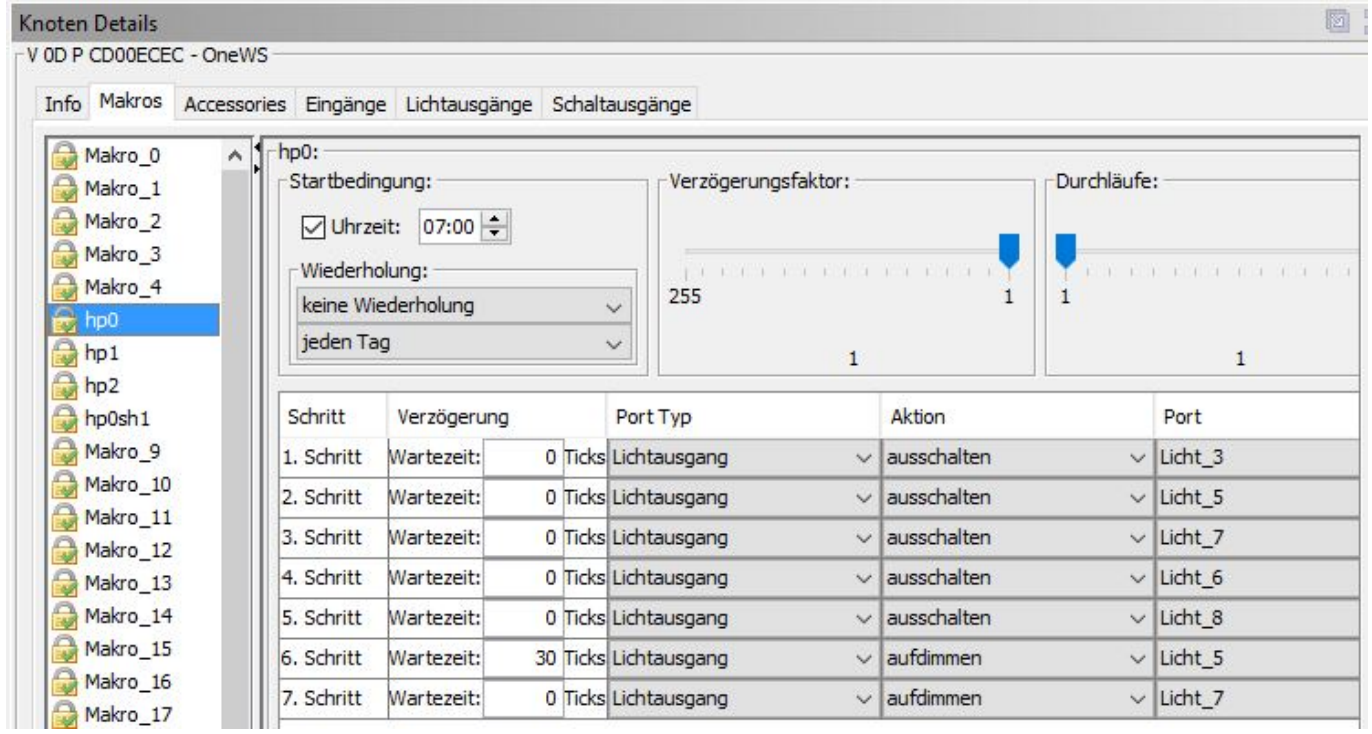

#### **Macro für Signalbild Hp1**

BiDiB Wiki - https://forum.opendcc.de/wiki/

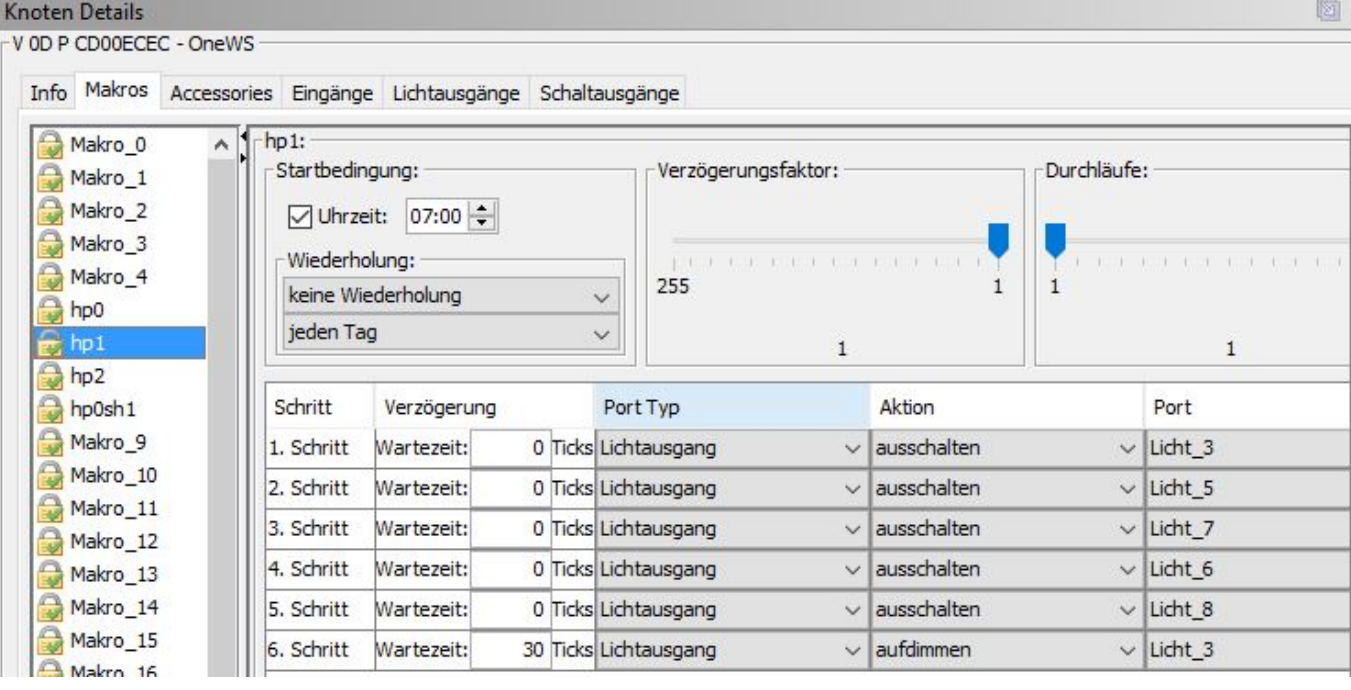

#### **Macro für Signalbild Hp2**

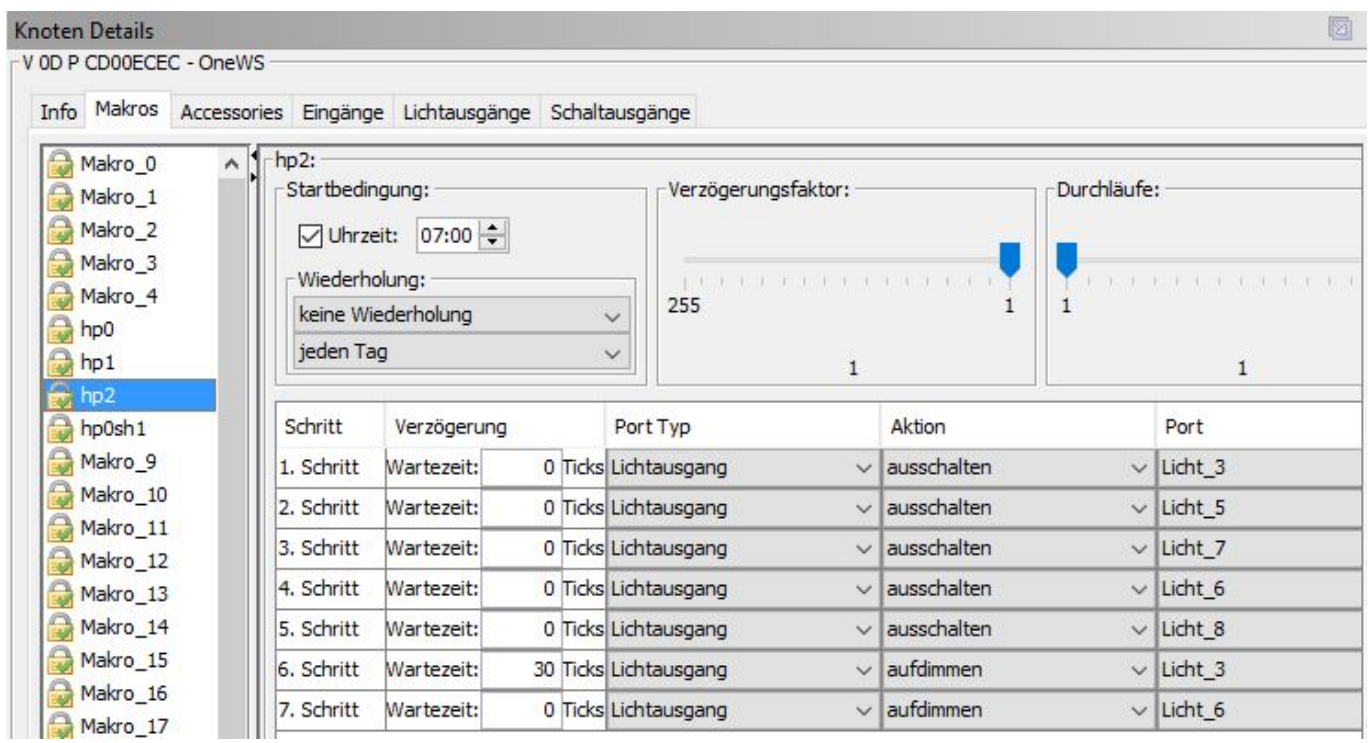

#### **Macro für Signalbild Hp0Sh1**

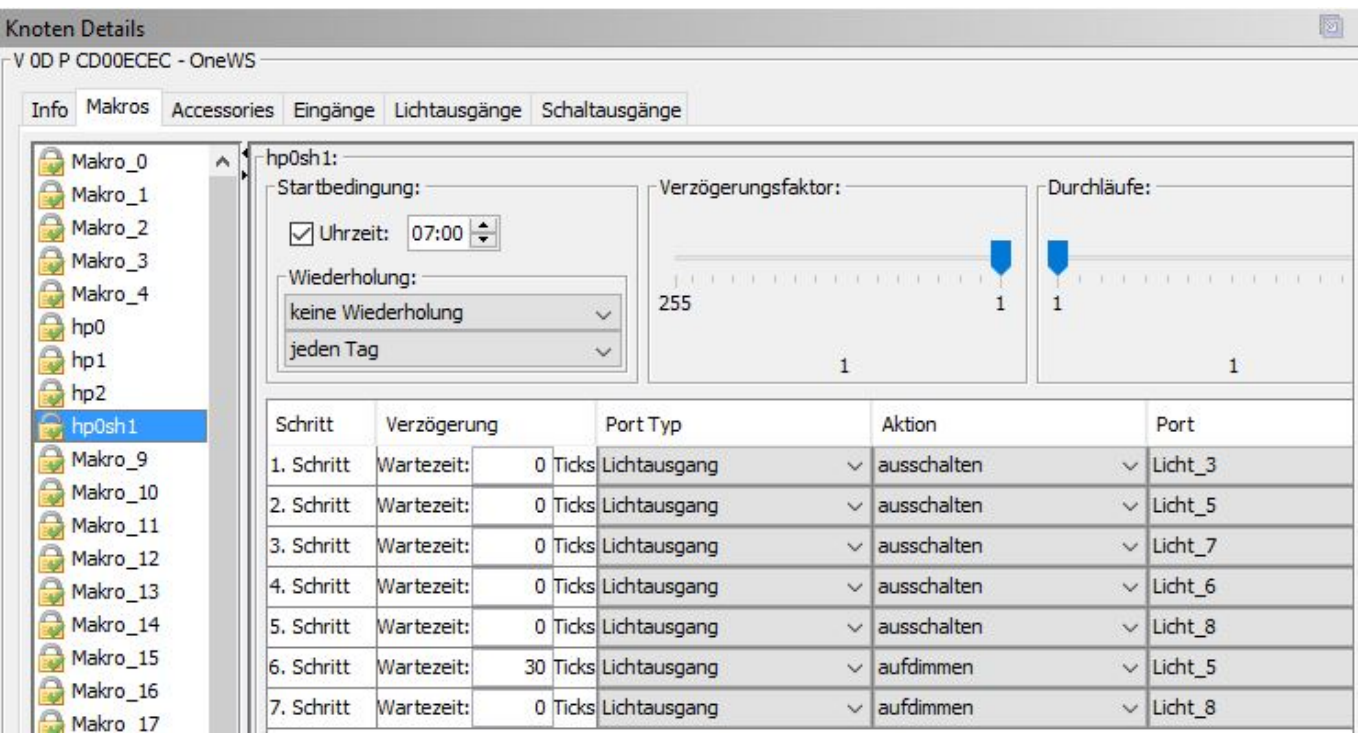

#### **Accessory**

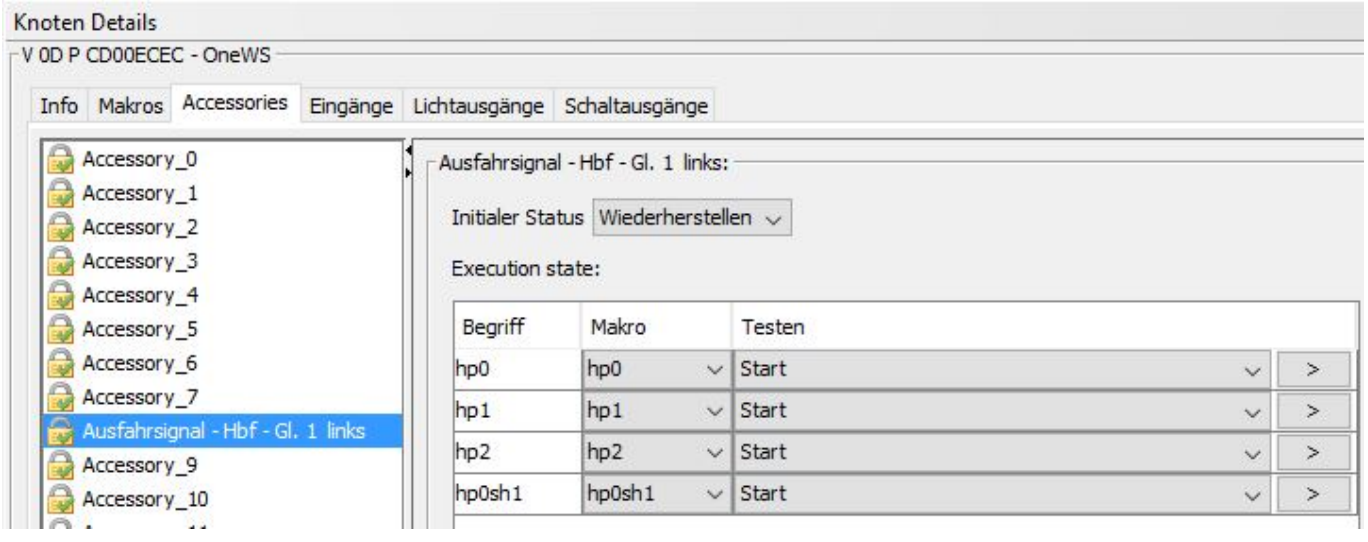

#### **Anwendung in iTrain**

Durch Auswahl des BiDiB-Knoten, des Accessories (hier Port genannt) und dem Zuweisen der Aspekte, wird das Signal in iTrain definiert.

×

 $\checkmark$ 

 $\checkmark$ 

 $H<sub>POO</sub>$ 

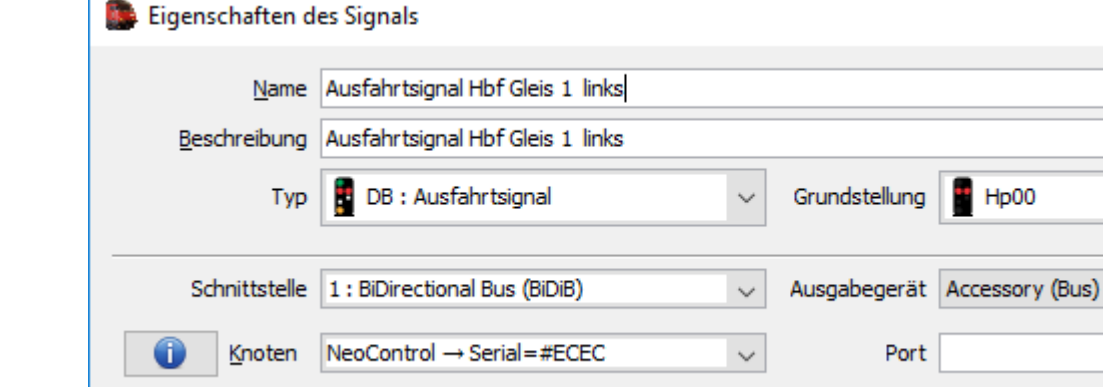

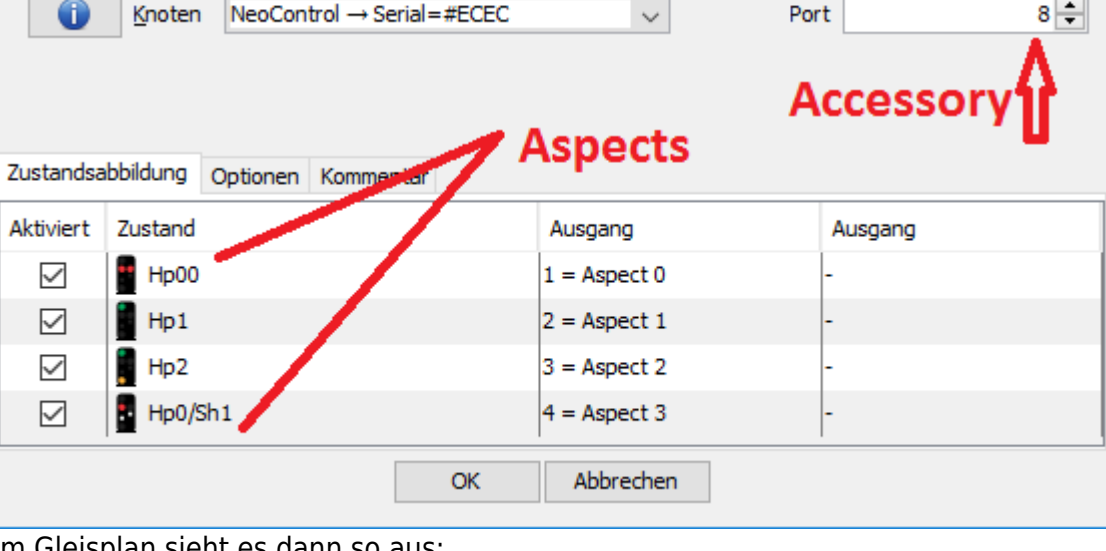

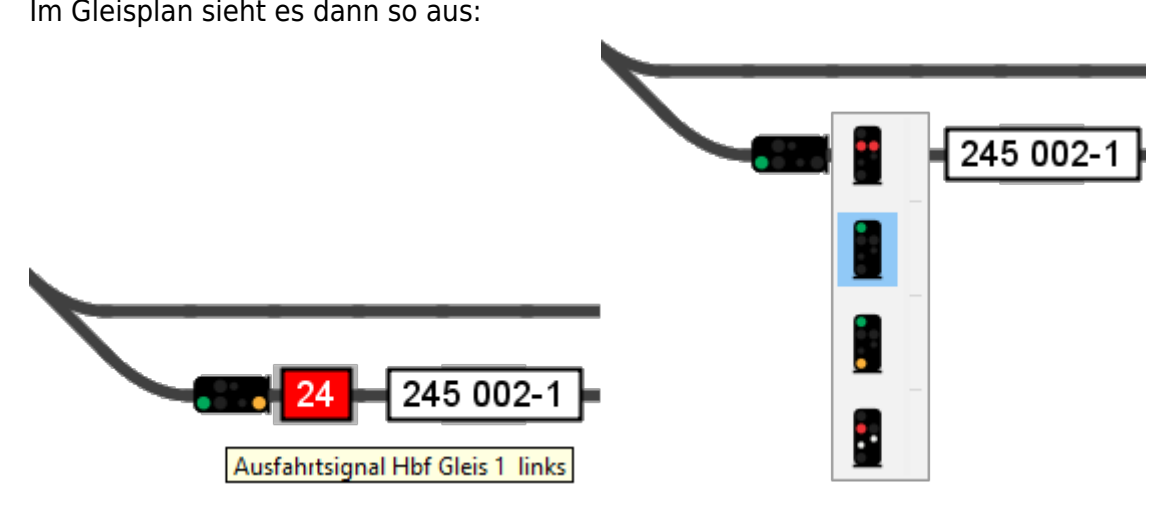

### **Strassenampel**

 $\mathscr{P}$ Fix Me!

# **Baustellenbarken**

#### **PFix Me!**

## **Hausbeleuchtung**

**PFix Me!** 

From: <https://forum.opendcc.de/wiki/>- **BiDiB Wiki**

Permanent link: **[https://forum.opendcc.de/wiki/doku.php?id=onews:examples\\_onewsii&rev=1464952036](https://forum.opendcc.de/wiki/doku.php?id=onews:examples_onewsii&rev=1464952036)**

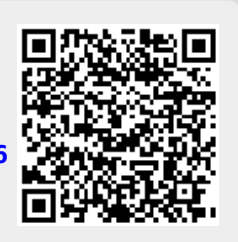

Last update: **2016/07/05 10:53**